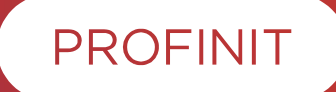

# **Data Science Technologies I**

**Dominik Matula**

**September 2023**

# **Outline**

- 1. A tour of Python ecosystem
- 2. How to store data
- 3. How to read and transform data using python

### **Data science process**

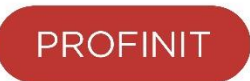

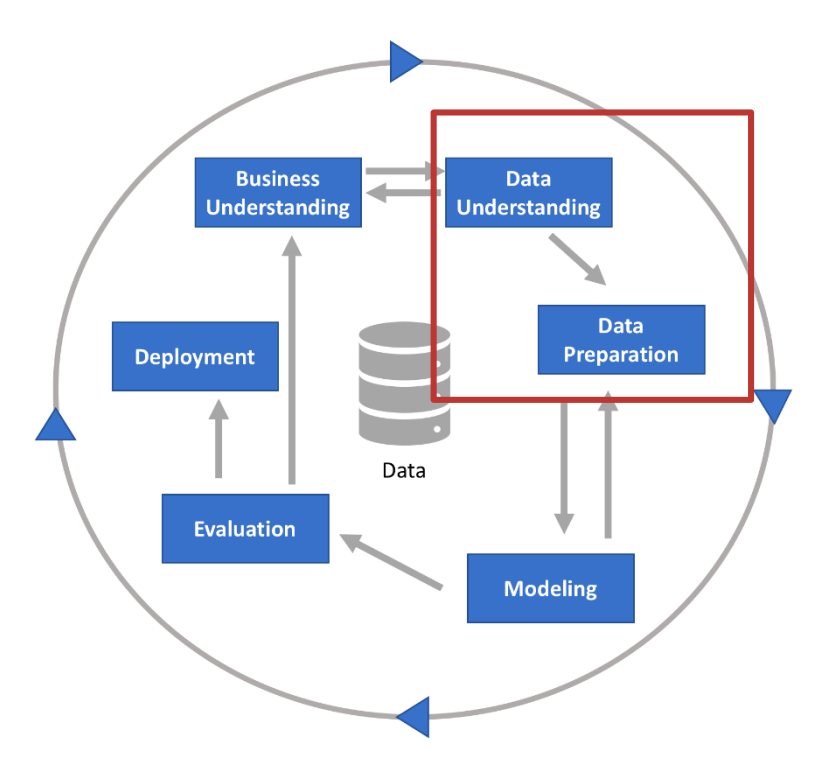

**3**

# **Getting Python**

#### › **Python.org**

– https://www.python.org/downloads/

#### › **Anaconda**

– https://www.anaconda.com/products/individual

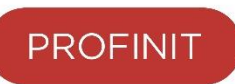

# **Developing in python**

- › Jupyter
- › **VSCode**
	- + Jupyter, +Quarto extensions

- › Some alternatives
	- PyCharmPro (free for students)
	- Jetbrains DataSpell (EAP) Jupyter on steroids
	- Spider

# **VSCode cool things**

- › Devtools integration:
	- git, docker, lint
- › Quite smart python autocompletion
	- plus Copilot/Tabnine integration
- › Interactive debugger
- › Database plugin
- › Unit-tests runner
- › Remote development
- › Quarto integration

Note: available in PyCharm as well except Quarto integration

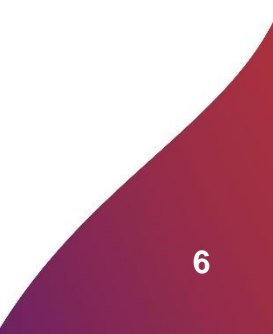

# **VSCode setup**

- › Get & install VSCode:
	- [code.visualstudio.com/Download](https://code.visualstudio.com/Download)
- › Setup project dir
- › Install extensions
	- Python
	- Jupyter
	- Quarto

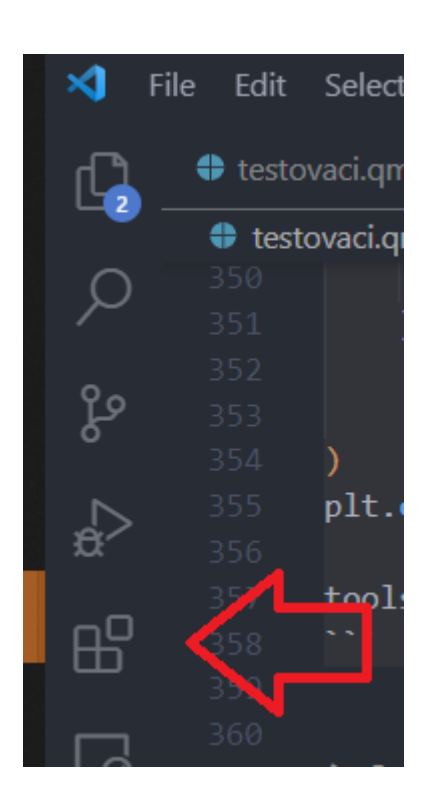

**7**

**PROFINIT** 

Note: You can use your favourite IDE, of course

#### **PROFINIT**

# **Jupyter**

- › Web-based IDE
- › Report oriented
	- But handles .py etc. as well
	- Code & Markdown cells
- › Install & run
	- **pip install jupyterlab**
	- **jupyter lab**
- › Key shortcuts
	- Esc; (A)bove, (B)elow, (DDelete )
	- Make cell (M)arkdown, (Y)code
	- (Ctrl + enter) to run

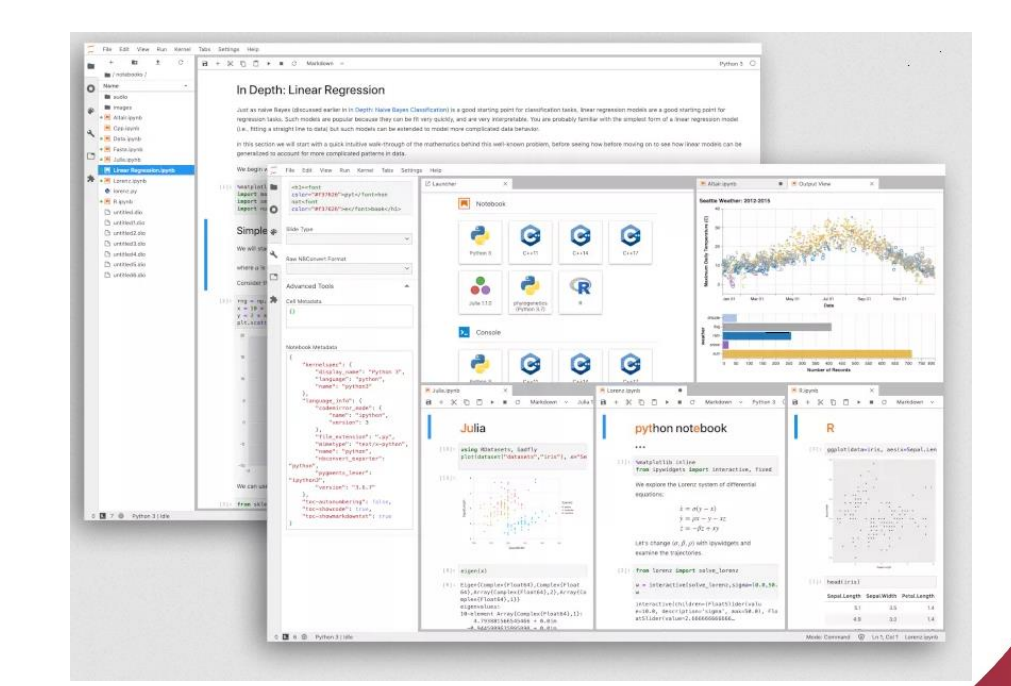

# **Debugging a Jupyter notebook**

- › Open Jupyter notebook file
- › Select Kernel
	- = Python that executes the notebook
- › Click on breakpoint
- › Run cell with Debug

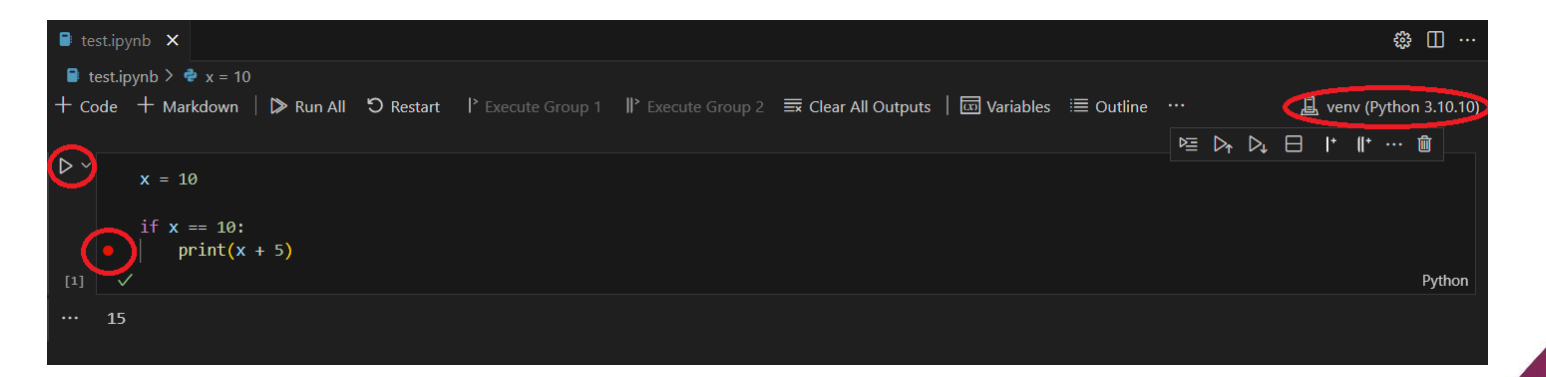

# **Jupyter nbconvert**

- › Do not share your resutls as a source code
- › **jupyter nbconvert <yourntb.ipynb>**
	- + hide unnecessary code cells (--no-input)
	- TIP: [pretty-jupyter](https://pretty-jupyter.readthedocs.io/en/latest/) package
- › **TIP**: Quarto can do that for you as well!
	- $-$  + shortcuts in VSCode (ctrl + shift + K)

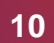

#### **Quarto**

- › "An open-source scientific and technical publishing system"
	- It's like Jupyter, but better :)
	- Based on Pandoc
	- One input, many outputs

- 1. Download + install Quarto
	- [quarto.org/docs/get-started](https://quarto.org/docs/get-started/)
- 2. Install VSCode extension
	- No PyCharm extension yet :(

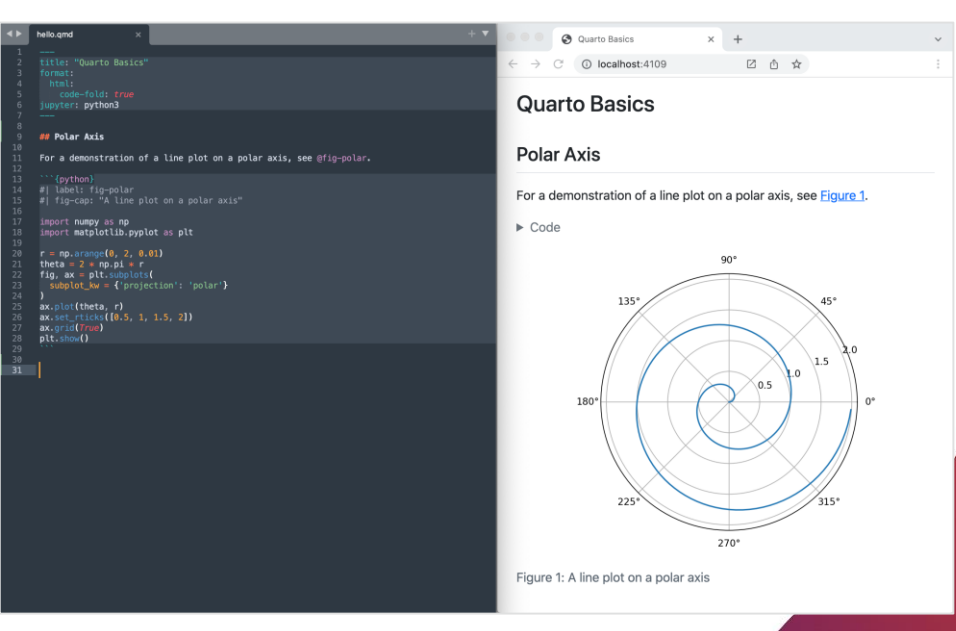

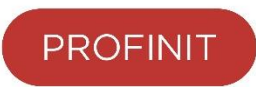

# **Python toolkit [1]**

- › **Data manipulation**
	- **Pandas**
	- Apache Spark (pyspark )

#### › **Data visualization**

- matplotlib
- **seaborn**
- plotly

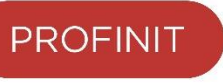

# **Python toolkit [2]**

- › **Stat and Machine learning**
	- statsmodels
	- scikit-learn (and scikit-\* family)
	- prophet (time-series data) h2O
	-

#### › **Gradient boosting**

- catboost
- lightgbm
- xgboost

#### › **Neural networks**

- tensorflow
- pytorch

# **Python toolkit [3]**

#### **PROFINIT**

#### › **NLP**

- nltk
- spacy
- gensim

#### › **Vision**

- opencv (cv2)
- scikit-image

#### › **Graphs**

- networkX
- snap-stanford

# **Data Sources**

# **Pandas I/O**

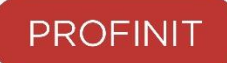

#### › **Files**

- json, csv, tsv pd.read\_csv() / pd.read\_json()
- parquet (pyarrow / fastparquet ) pd.read\_parquet()
- excel (openpyxl) pd.read\_excel()
- pickle
- › **Database**
	- Sqlalchemy create\_engine (pyodbc string) + pandas
	- e.g.: pd.read\_sql\_table(tabname, con=engine) / pd.read\_sql\_query()
- › **Writing**
	- to\_\*() (csv, json, parquet, excel)
	- use compression to reduce file-size and speedup IO (.gz, .zip)

# **Pandas**

#### **PROFINIT**

#### › Series

- 1d labeled array, may contain mixed data types
- › DataFrame
	- 2d array, aka table
- › Index
	- aka primary key for a row (without UNIQUE constraint)
- › Columns
- › Axis
	- 0 columns (column-wise)
	- 1 index (row-wise)

#### **DataFrame**

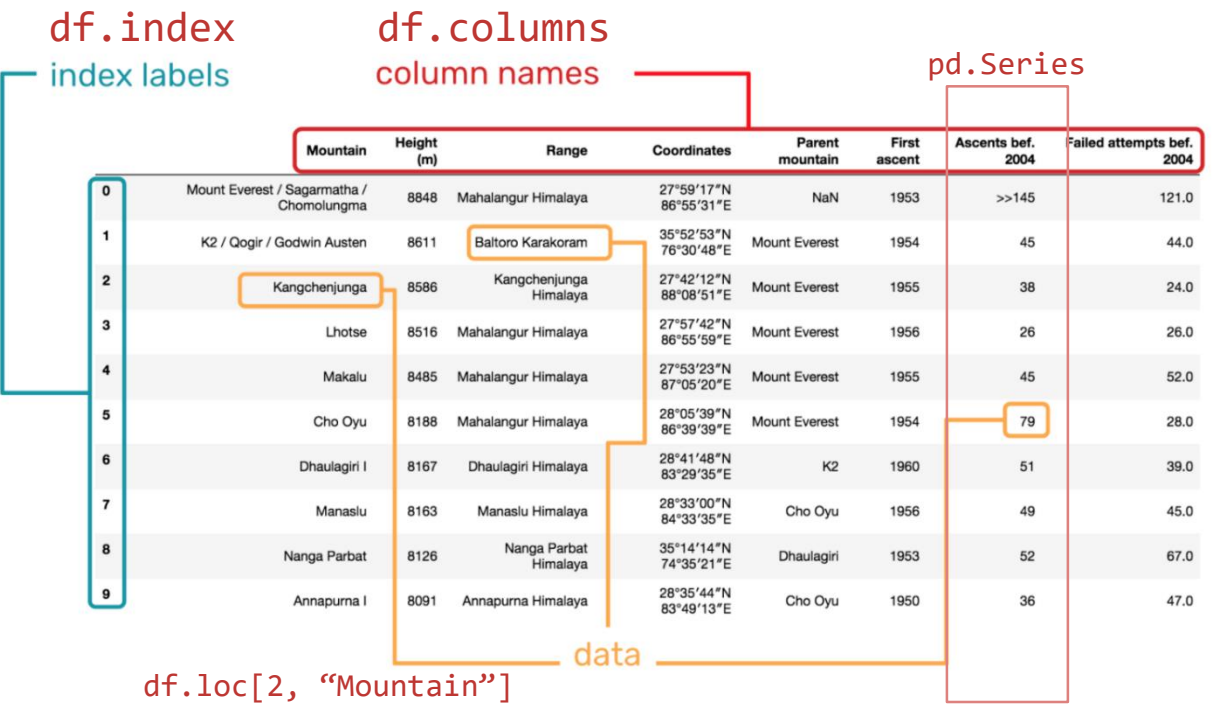

# **Data types**

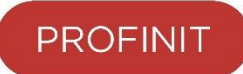

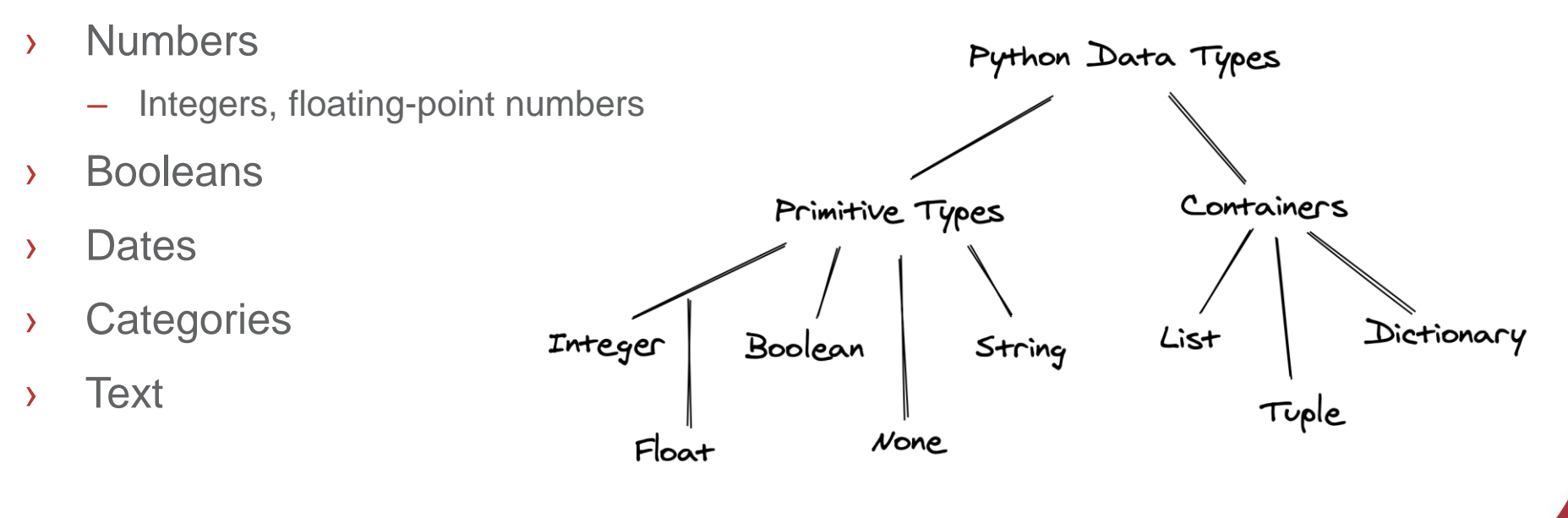

#### Hints:

› df.dtypes, df.select\_dtypes

# **Getting the right data**

- › **By columns**
	- A single column df["Age"] --> pd.Series
	- Many columns df[["Age", "Sex"]] --> pd.DataFrame
	- $-$  By index of a column df.iloc $[:, 0],$  df.iloc $[:, [2,3]),$  df.iloc $[:, 2:6]$
- › **By rows**
	- By index value  $df.loc[0], df.loc[0:5]$
	- By integer df.iloc[0], df.iloc[0:3]
- › **Subset**
	- $-$  By condition df[df["Age"] >= 30]
	- By multiple conditions  $df[(df['Age") \ge 30)$  &  $(df['Sex''] == "female")$
	- Boolean indexing operators  $\&($  and)  $|($  or  $) \sim$  (not)

# **DataFrame basic operations and attributes**

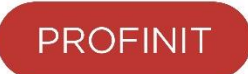

- $\rightarrow$  df.head(), df.tail(), df.sample(n=12) a quick glimps at data
- › df.columns, df.shape data dim
- › df.count()
- › df.describe() summary stats for numeric columns
- > df<sup>["Sex"]</sup>.value counts() frequency table
- › df.sort\_index() or df.sort\_values("column", ascending=True)
	- You can sort by multiple columns df.sort values(["a", "b"])
- › df["val"].astype("newtype") change dtype

# **DataFrame basic operations, continued**

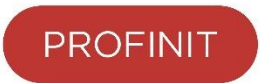

- › df.drop(labels, axis="columns")
- › df.drop\_duplicates()
	- You can specify which columns check for duplicities via 'subset'

- › df.rename({"A": "B"}, axis="columns") rename
- › df["Sex"].map({"male": 0, "female": 1}) relevel
- › df["Age"].replace(0, 999) replace

› pd.cut(df["Age"], bins=[17, 21, 35, 45, 100])

# **DataFrame piping**

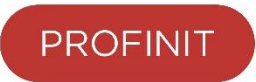

 $\rightarrow$  df2["is male"] = df2["gender"] == 'male' male proportion by class = df2.groupby("pclass").agg({"is male": "mean"}) male proportion by class.sort values().head(1)

```
› (
  df
  .assign(is_male = lambda d: d["sex"] == 'male')
  .groupby("pclass")
  .agg({"is_male": "mean")
  .sort_values()
  .head(1)
)
```
# **Missing data**

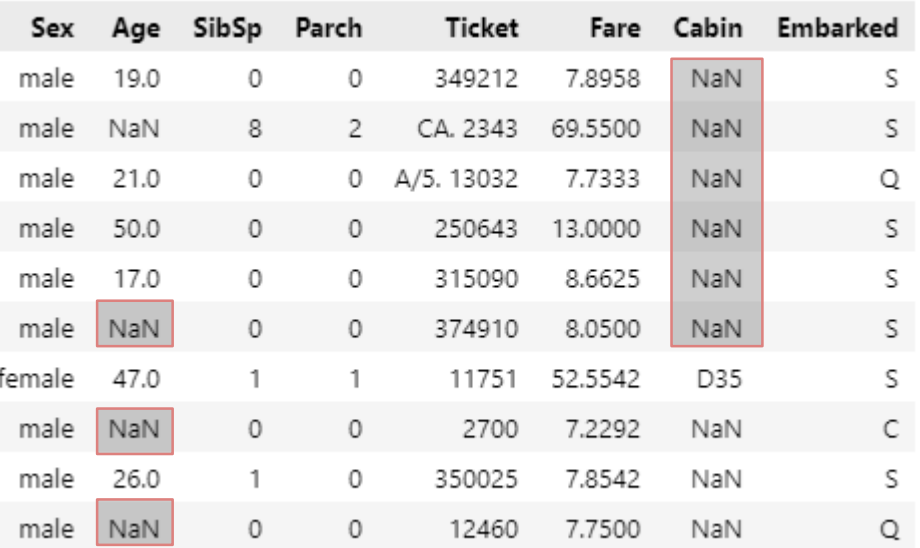

# **Missing data**

- › Typical source of missing data
	- **Missing completly at random**
		- errors during data collection or data processing, in a non systematic way
	- **Missing at random**
		- Missings caused by known facts only (e.g., not having a wife --> unknown wife's age)
	- **Missing not at random**
		- Missings caused by unkown variables, too (e.g., rich people not motivated enough to fill a poll --> bias)
- › Typical strategies to deal with missing data
	- Drop column df.drop(columns=["colA"])
	- Drop rows df.dropna(subset=["colA"])
	- $-$  Impute with constant (mean, mode, 0), e.g.:  $df.fillna({'color:red}{0.14": 0})$
	- Impute with a model

# **Missing data in pandas**

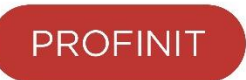

- › None python general representation of missing value
- › Np.nan Numpy's NaN is usually used in pandas

- › ! By default, NaNs are excluded from aggregate functions
- › To check whether a value is missing
	- df["age"].isna() or df["age"].notna()
- › We can drop rows with missing values
	- df.dropna(subset=["age"])
- › We can fill missing values with a constant
	- df["age"].fillna(val)

# **Summary tables**

- › How to produce a summary table for two or more categorical variables?
	- pd.cross\_table frequency table
	- df.pivot\_table any aggregation fn

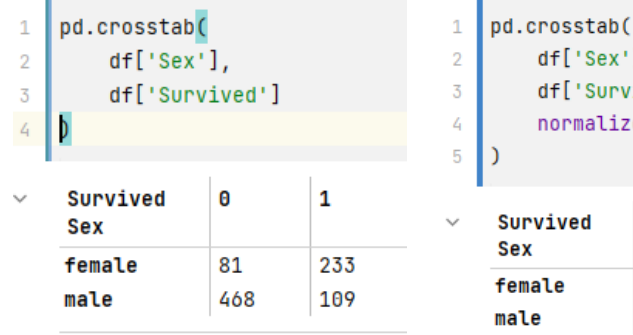

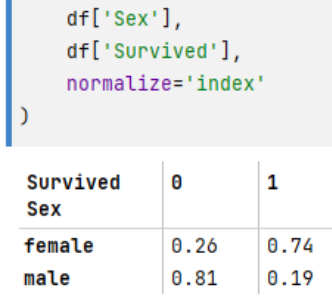

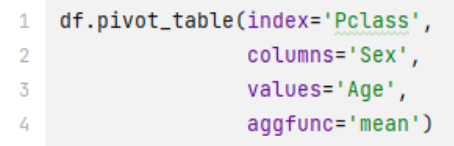

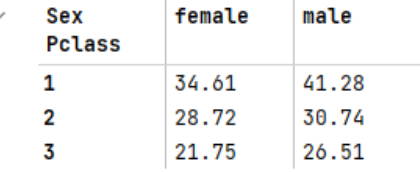

# **Combining tables**

- $\rightarrow$  Database like join  $-df$ . merge.
- › Keyword argument how define the type of the join
	- Left
	- Right
	- Outer
	- Inner
	- Cross

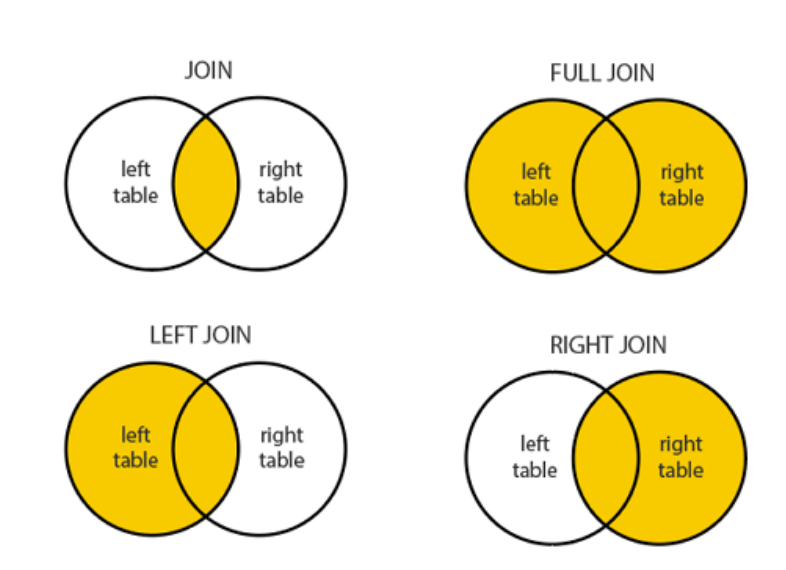

**Hint**: pandas.pydata.org/docs/reference/api/pandas.merge.html

#### D A<sub>9</sub> B<sub>9</sub>  $C9$ D<sub>9</sub> D<sub>B</sub> C8  $\overline{C9}$ D<sub>9</sub>  $10<sup>1</sup>$ A10 B10  $C10$ D10 **B9**

B11  $C11$ D11

#### pd.concat([df1, df2, df3])

D10

 $df1$ 

B

 $B1$  $C1$ Dl

 $B5$  $\circ$ D<sub>5</sub>

B6  $\overline{C}$ 

**B7** C7

**B10**  $C10$ 

 $B11$  $C11$ 

A0 B<sub>0</sub>  $\infty$ D<sub>0</sub>

A1

A2 B<sub>2</sub>  $C2$ 

A3  $B3$ 

A4 **B4** 

A5

Aб

A7

A10

D

D<sub>2</sub>

 $D$ 

D<sub>6</sub>

 $D7$ 

 $\sqrt{a}$  $D3$ 

 $C4$ D<sub>4</sub>  $\overline{0}$ A<sub>0</sub> B<sub>0</sub>  $\infty$ D<sub>0</sub>

> A1  $B1$  $C1$ D1

A<sub>2</sub> B<sub>2</sub>  $C2$ D<sub>2</sub>

 $A3$  $B3$  $C3$ D<sub>3</sub>

A4 B<sub>4</sub>  $C4$ D<sub>4</sub>

A<sub>5</sub> **B5** C5 D<sub>5</sub>

A6 B<sub>6</sub> C6

A7 **B7** 

A8 B8  $C8$ D<sub>B</sub>

 $11$  All

Hint: pandas.pydata.org/docs/reference/api/pandas.concat.html

D<sub>6</sub>

D7 C7

# **Combining dataframes**

Result

 $\mathsf{C}$ D

› We can also glue dataframes together by rows/columns using pd.concat

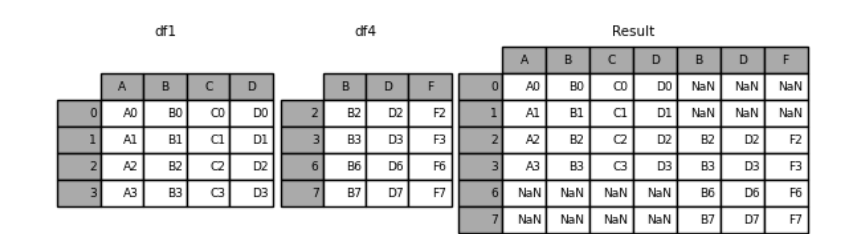

pd.concat([df1, df2], axis="column")

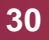

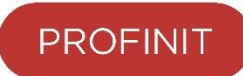

# **Aggregations**

- **PROFINIT**
- › Split a data into groups and compute summary statistics for each group

```
› (
  df
  .groupby([group_key, another_one])
  .agg(example=("column_name", "agg_function"))
)
```
- › Aggregate functions
	- Min, max, average, nunique, sum, size, count, var, sem, descrie
	- First, last, nth

# **Visualizations**

Will be covered in next lessons.

# matpletlib

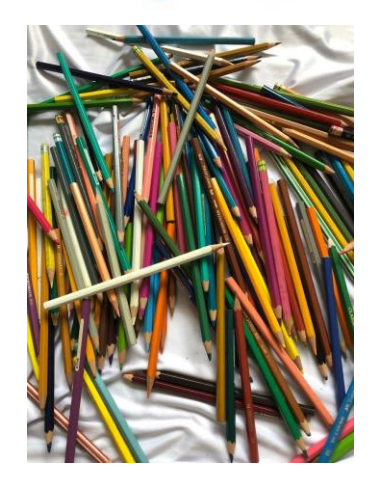

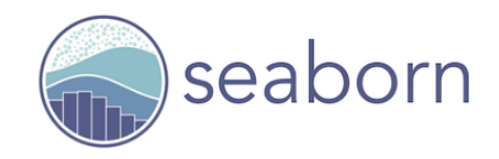

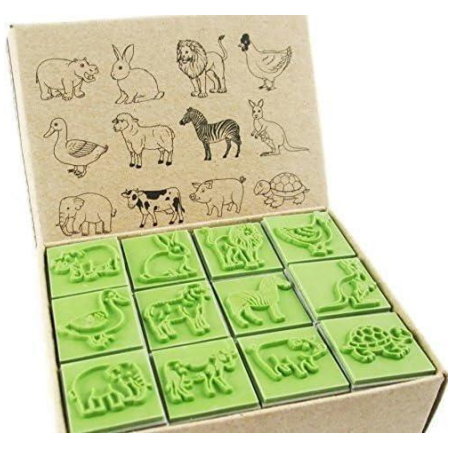

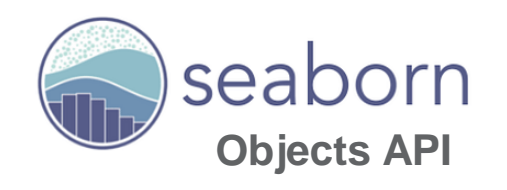

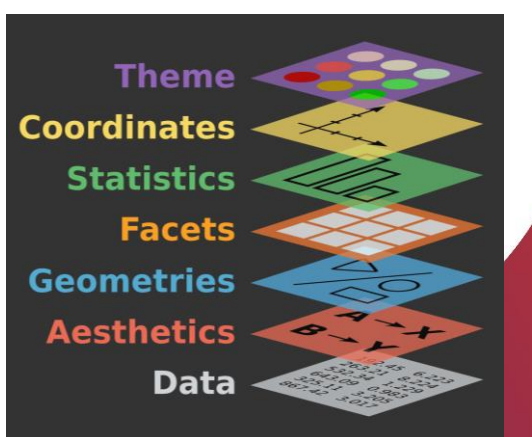

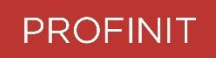

# **Visualizations**

Will be covered in next lessons.

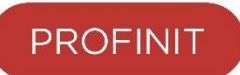

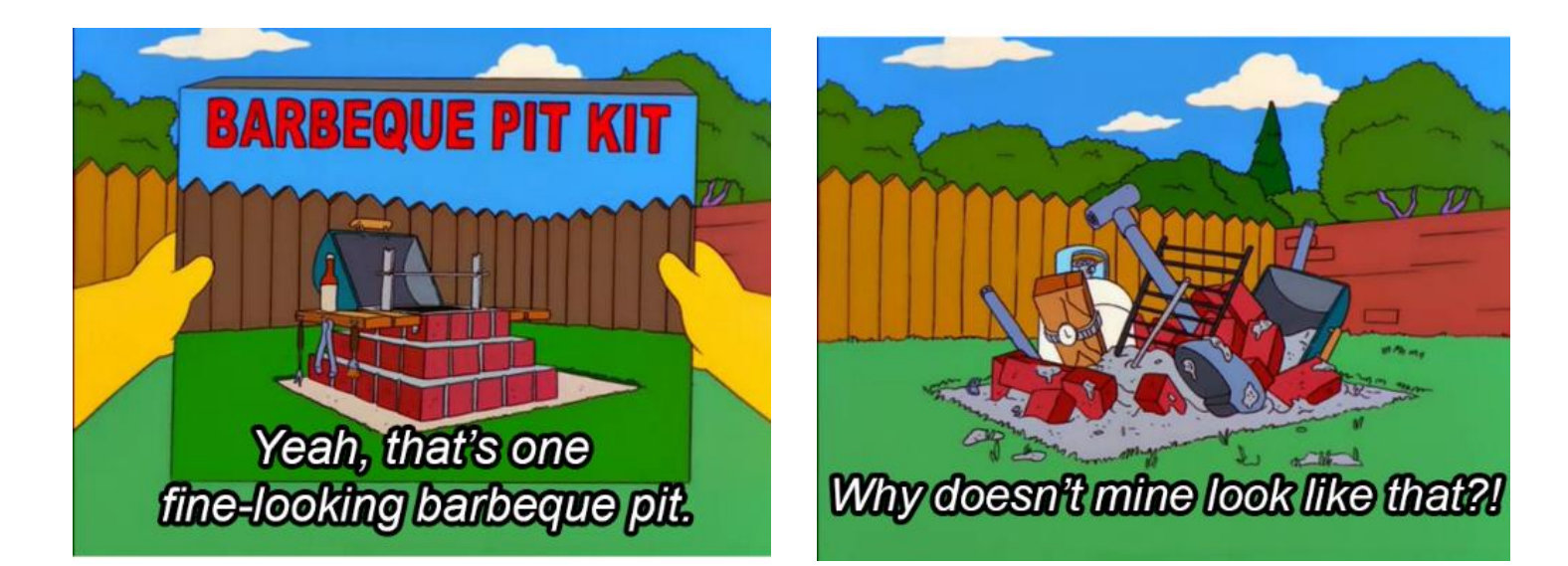

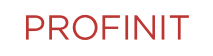

Profinit EU, s.r.o., Tychonova 2, 160 00 Praha 6 Tel.: + 420 224 316 016, web: www.profinit.eu

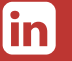

**LinkedIn** linkedin.com/company/profinit

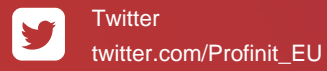

Facebook facebook.com/Profinit.EU

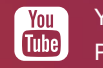

**Youtube** Profinit EU